### Schritt für Schritt

Der AMPAREX Terminplaner lässt sich mit einem Google-Kalender synchronisieren um wiederum über Ihr Smartphone die Termine des Google Kalenders auslesen zu können. Dabei lassen sich Ressourcen mit einem Google-Kalender verknüpfen. Alle zukünftigen Termine werden dann mit dem verknüpften Google-Kalender synchronisiert. Der Google-Kalender selber kann z. B. mit dem Kalender Ihres Smartphones oder einem externen Kalenderprogramm (z. B. Outlook) synchronisiert werden. Auf diese Weise können Sie Ihre AMPAREX-Termine auch auf Ihrem Handy (Smartphone) einsehen.

### **Info**

Der AMPAREX-Terminplaner wird automatisch jede xx Minuten mit Ihrem Google-Kalender in beide Richtungen synchronisiert.

#### **Voraussetzung** (i)

**Registrierung bei Google:** Für die Synchronisation mit einem Google Kalender wird ein Google Konto benötigt. Falls noch nicht vorhanden, legen Sie über '[www.google.de](http://www.google.de) Anmelden' ein neues Konto an. Haben Sie ein ADROID Smartphone, dann haben Sie schon einen Google-Account.

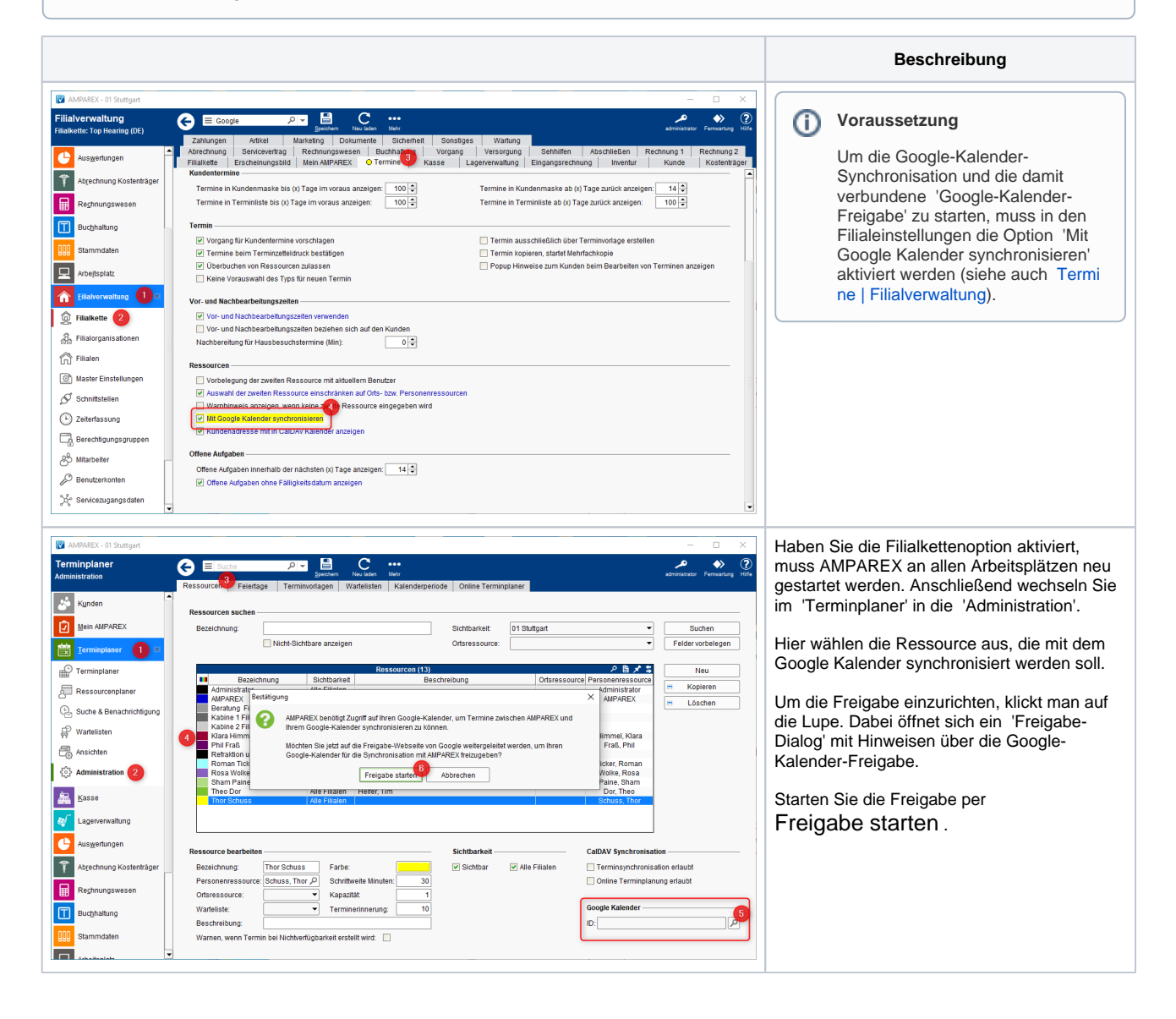

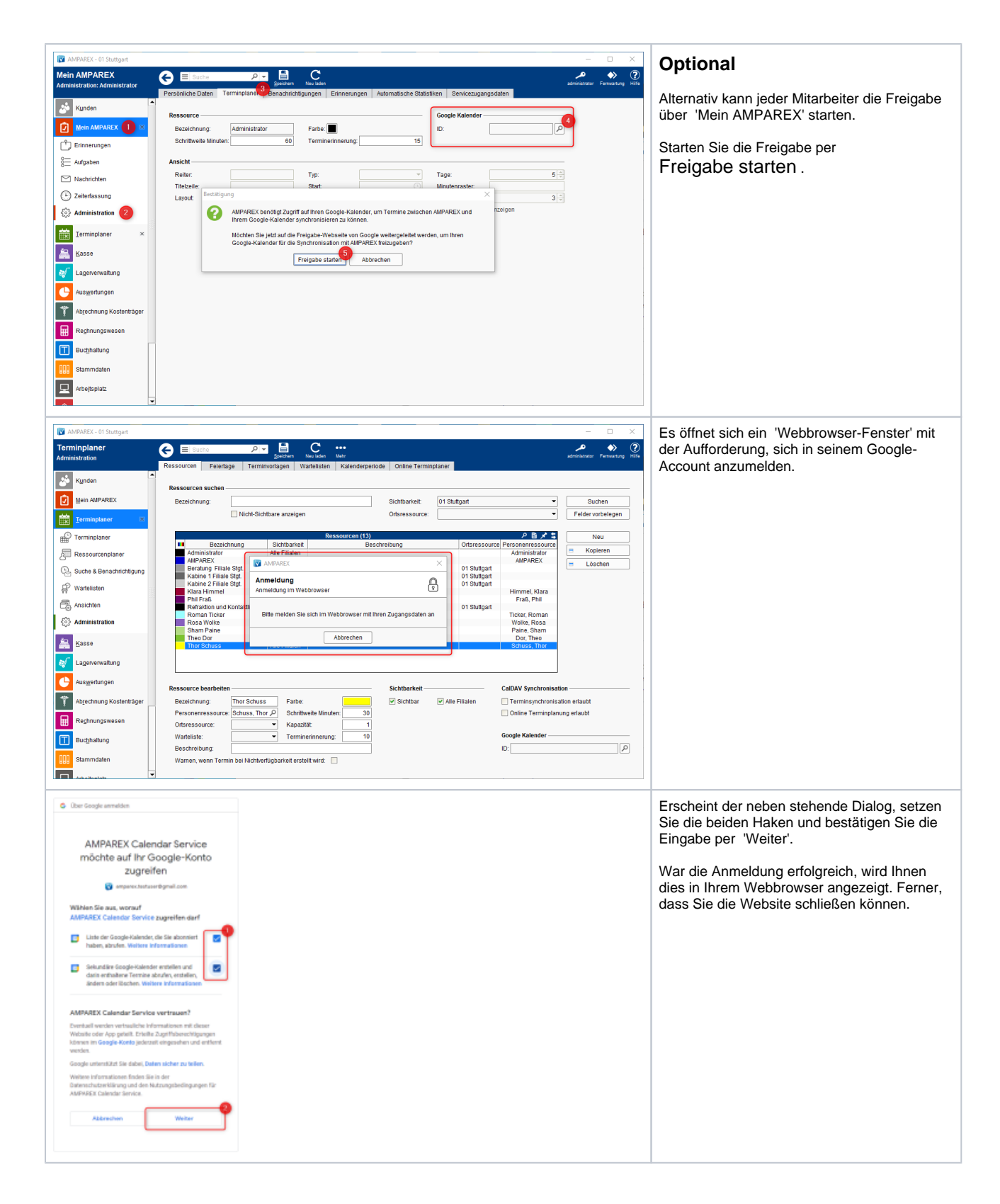

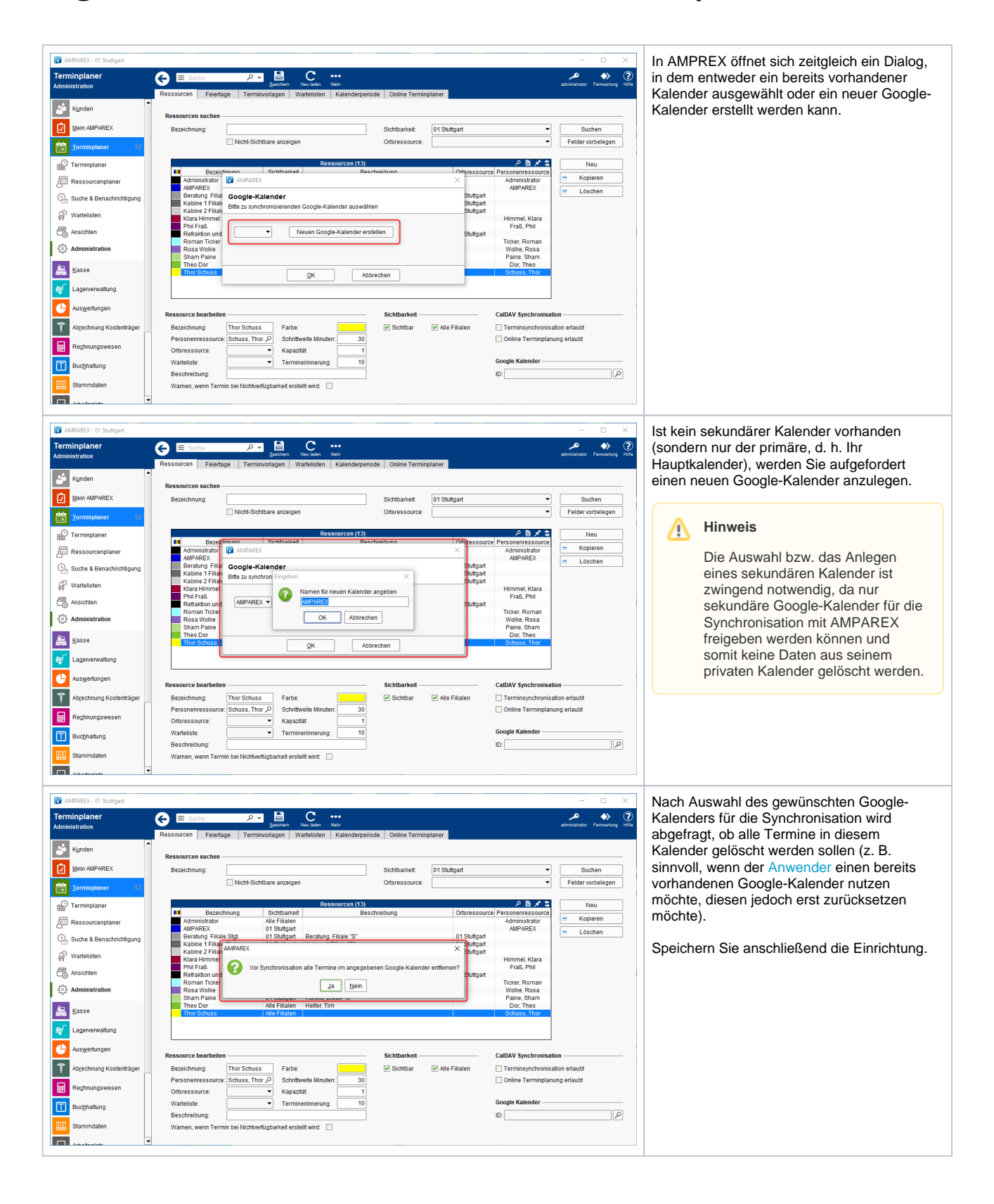

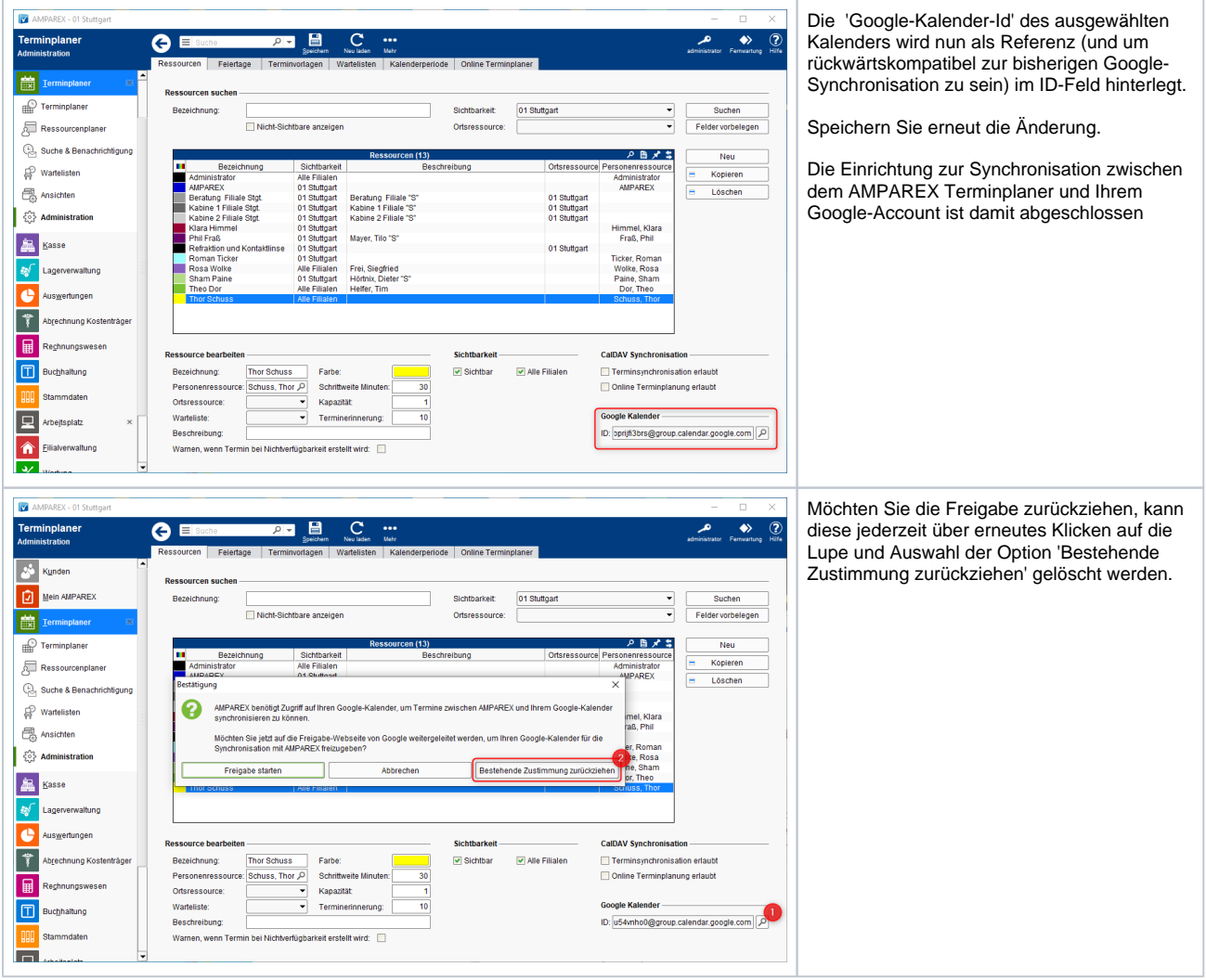